## **Shopping for EH&S Approved ERGO Items in UCIBuy**

## **[Click Here](https://portal.uci.edu/uPortal/p/webproxy-cms-file-view.ctf1/max/render.uP?pP_cmsUri=public%2FEnvironmentalHealthSafety%2FGeneralSafety%2FMainMenuComfortableWorkEnvironment.xml) to Explore the EH&S Ergonomic Process**

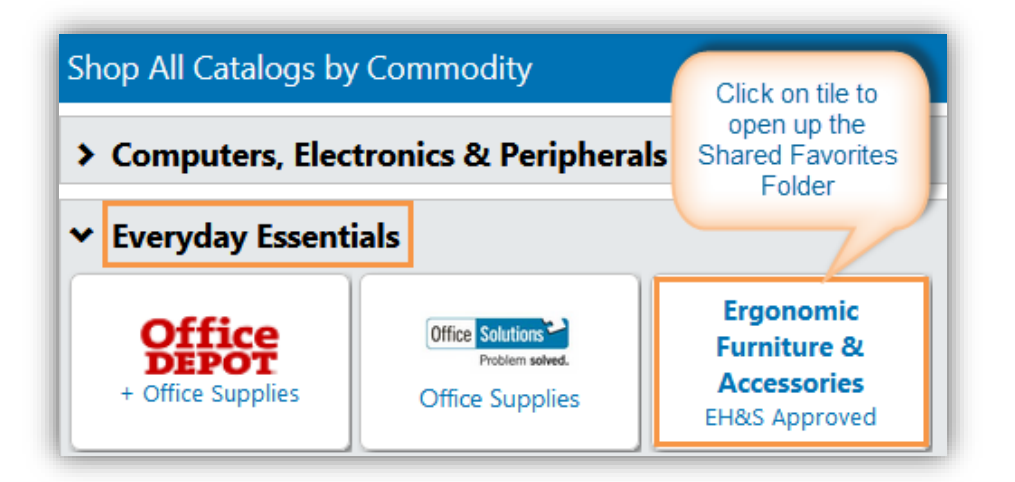

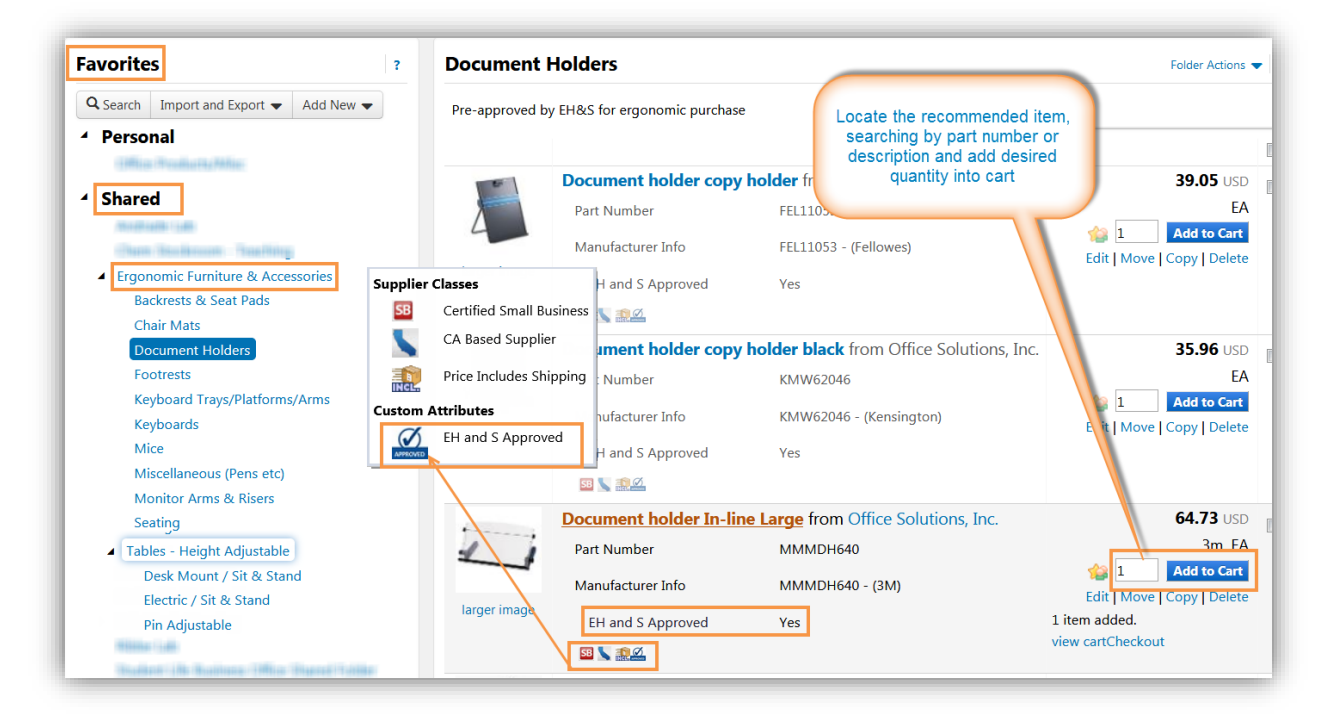

- 1. Click on **'Ergonomic Furniture & Accessories'** tile, which will open up as a Shared Favorites Folder
- 2. Locate the desired items, organized categorically in folders and sub-folders and Add item(s) to Cart
	- a. All EH&S approved content should display in general search results with the designated Custom Attribute  $\omega$
- 3. Proceed to 'Create KFS Requisition'; then complete and submit Requisition to approval workflow, as the same instructions used for all UCIBuy Requisitions apply
- 4. Order will be auto-transmitted to supplier upon electronic workflow approval
- 5. Supplier to deliver items and to contact department if set-up/installation is required

**UCIBuy** 

**Questions regarding EH&S Ergonomics?** Email: **[safety@uci.edu](mailto:safety@uci.edu)**

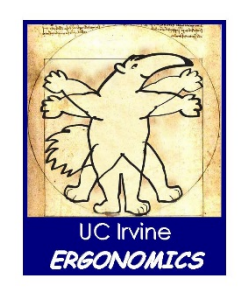